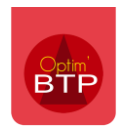

## **Comment suivre un fil de situation en reprise de données**

Afin de pouvoir continuer à facturer dans la suite des facturations déjà saisies sur un autre logiciel, il faut créer une « **Demande d'acompte** » qui reprend le cumul de la dernière situation.

Ainsi le montant déjà facturé apparaitra bien sur les situations à venir.

Pour cela, il faut

1 - Créer le marché avec le devis initial (+TS éventuellement)

2 - Enregistrer une situation qui reprend le numéro et le cumul de la dernière faite sur l'ancien logiciel

Dans l'exemple ci-dessous la dernière situation facturée est la situation n°4 du mois de juillet, donc il faut l'indiquer dans le numéro et mettre la date où la situation a été faite

## Jouvel état de situation

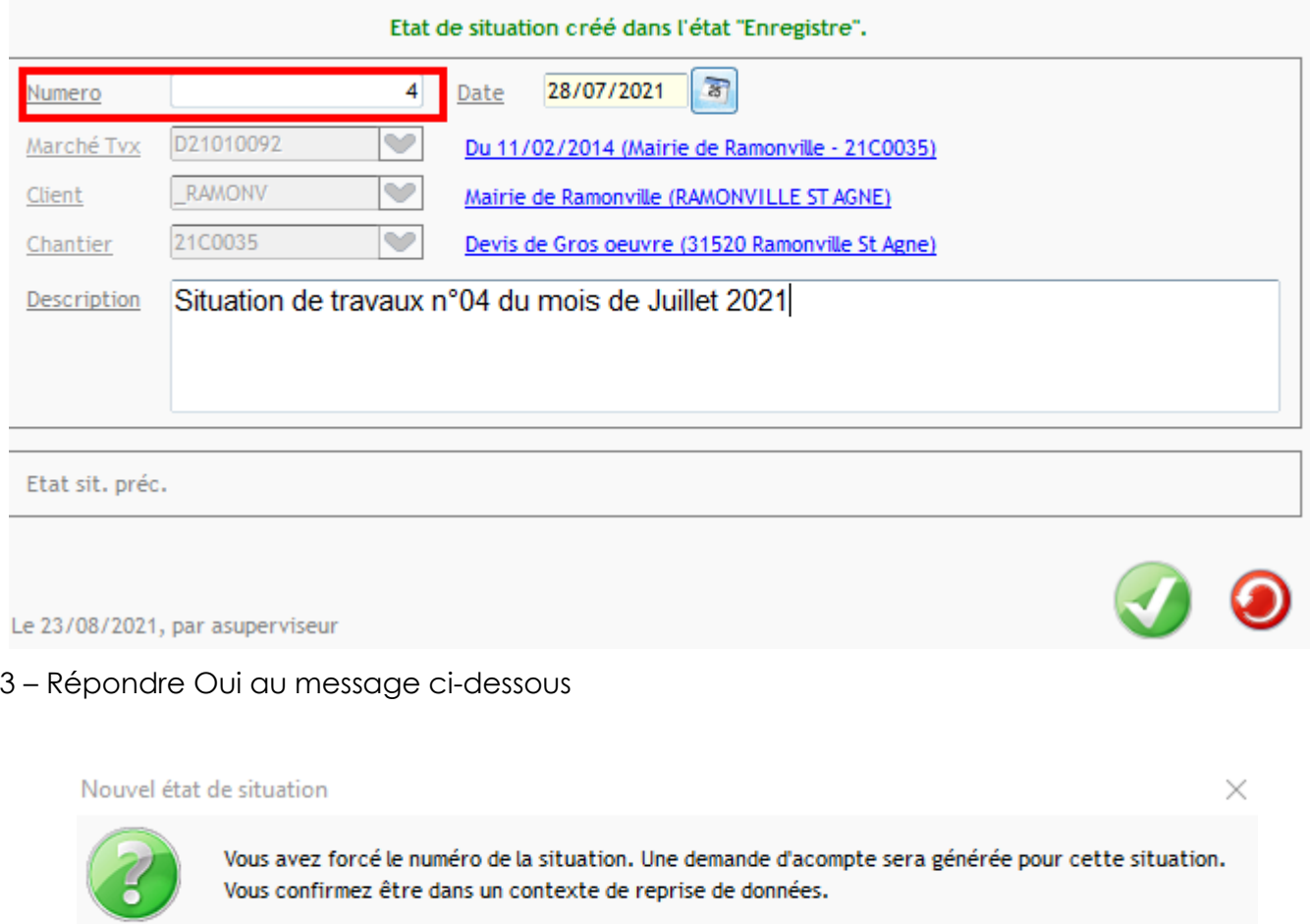

Oui Non

4 – Faire la situation à l'identique de celle faite dans l'autre logiciel, avec l'avancement cumulé, puis cliquer sur « Traitements » et sur « Créer une demande d'acompte (reprise sit. antérieure)

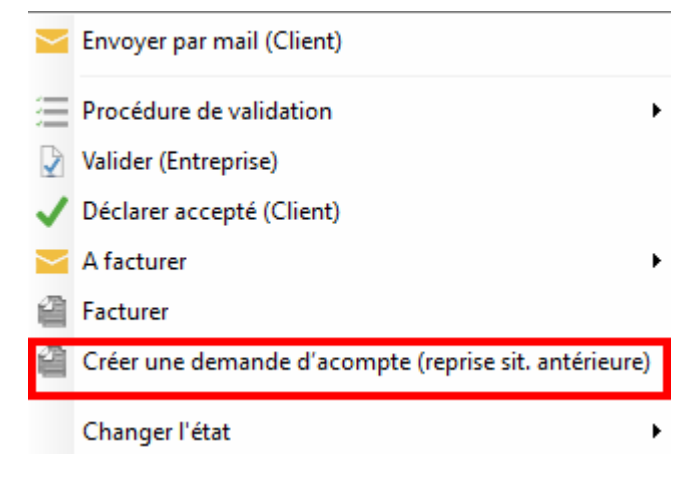

Il est alors proposé de créer une **demande d'acompte** à l'état « Solde », ce qui permet de continuer les situations à la suite.

Dans l'exemple, il est ainsi possible de créer une situation n°5 d'août qui reprend en **Déduction suivant facturation antérieure** le montant de la demande d'acompte.

Nouvel état de situation

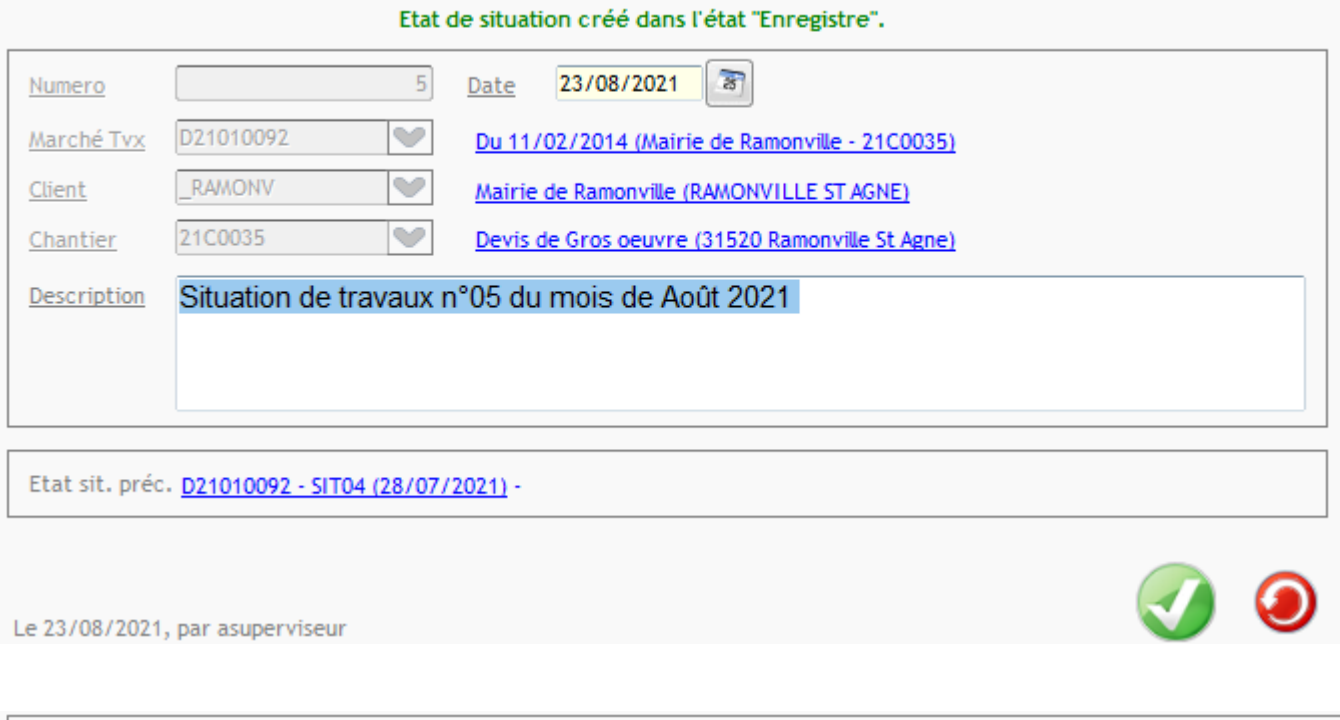

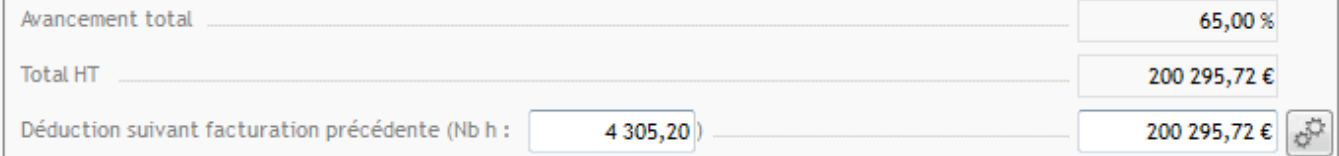